**資料❶** 全員共通

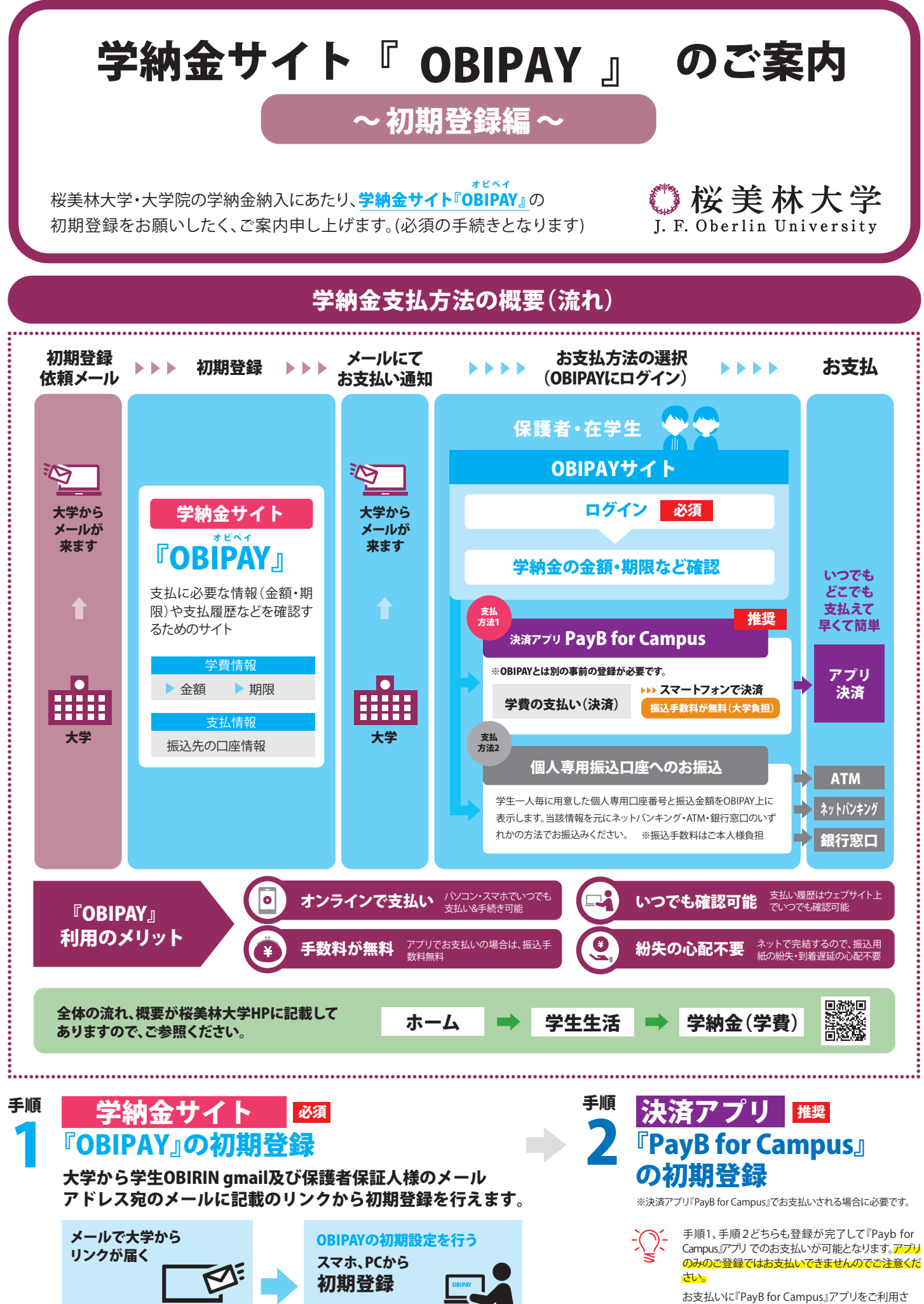

れる場合は、事前に、金融機関での新規口座開設や インターネットバンキングの手続きが必要です。

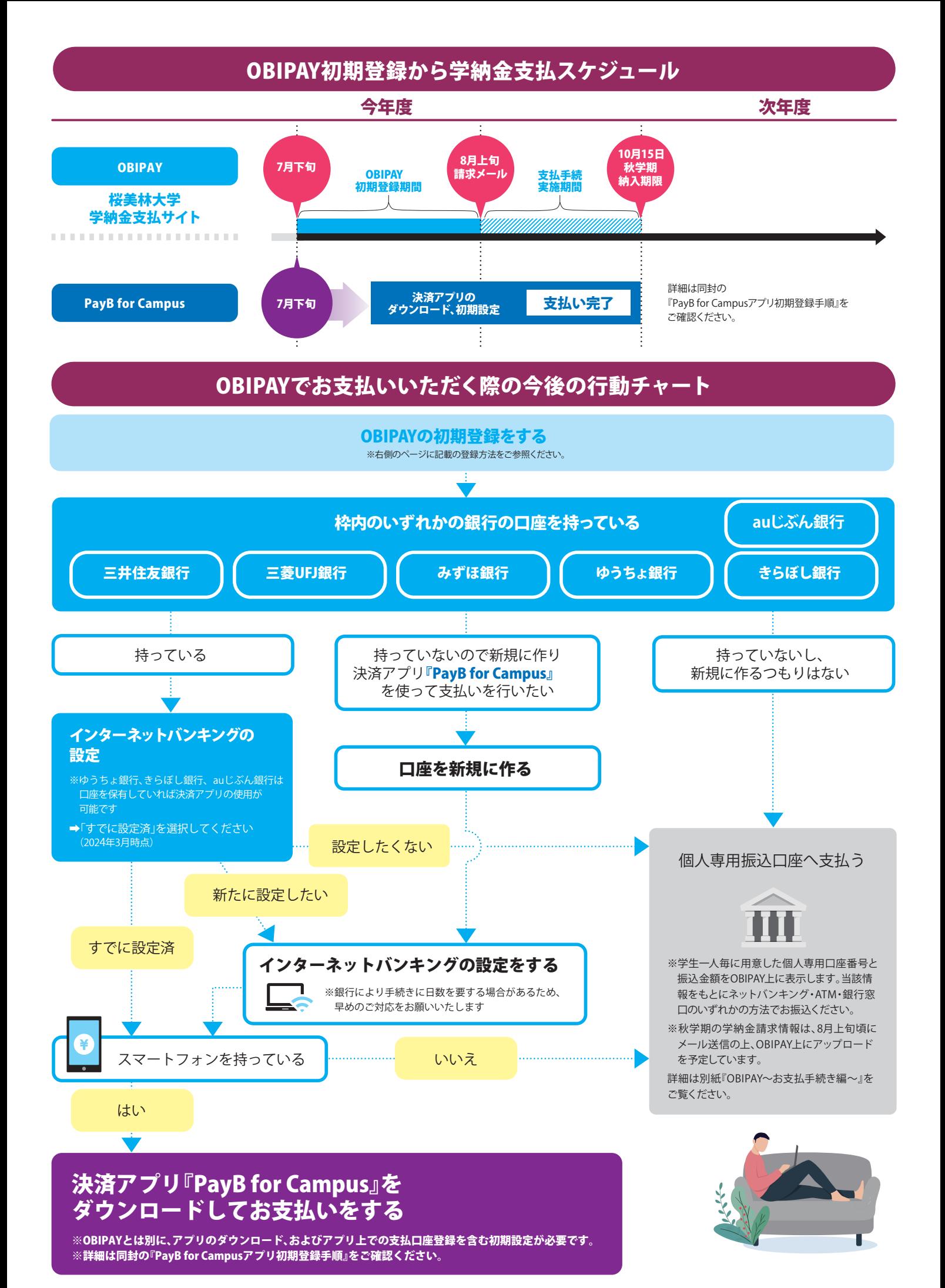

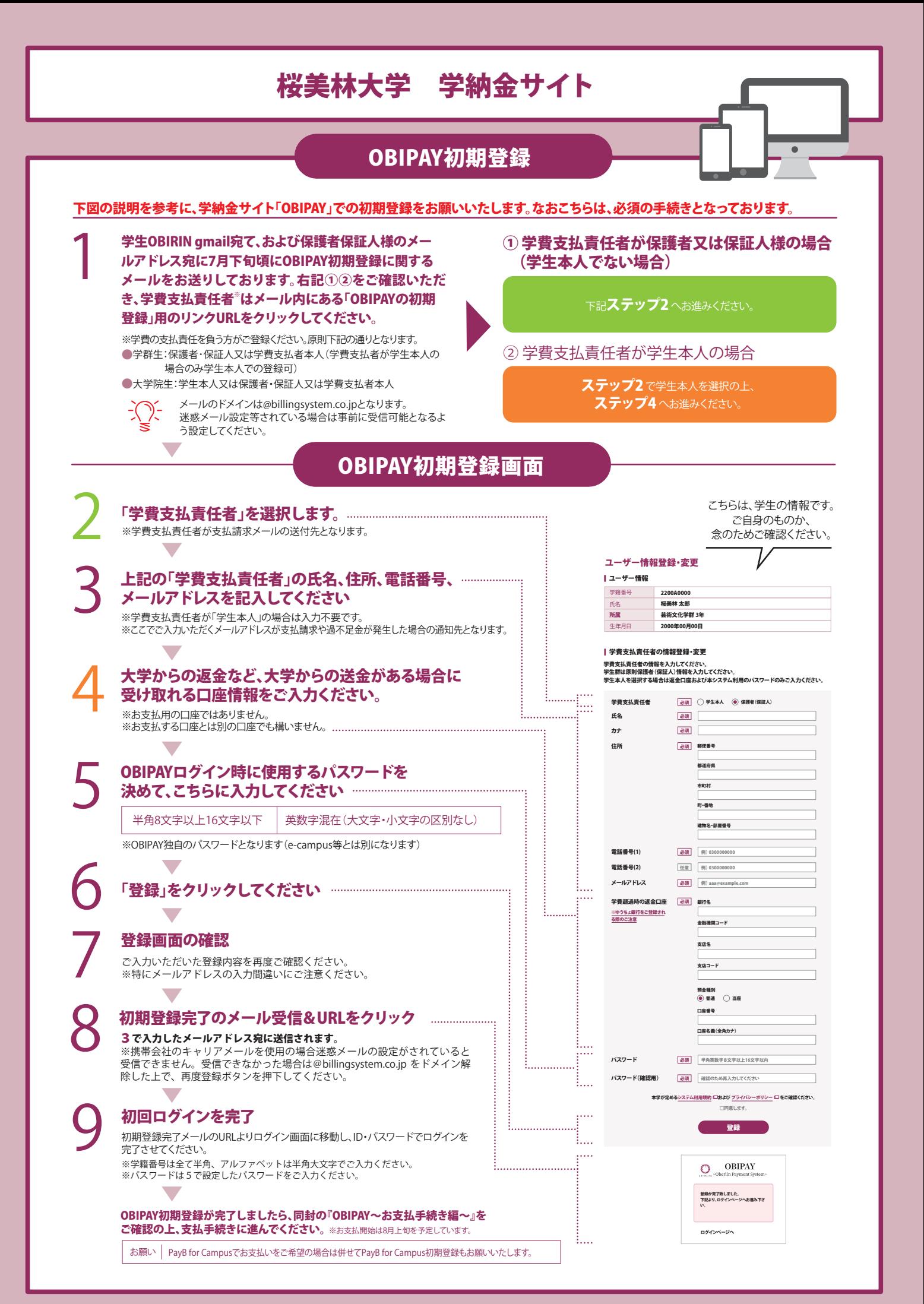

## O B IPAY に関する「よくある質問」

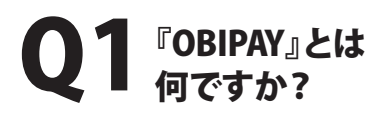

A1

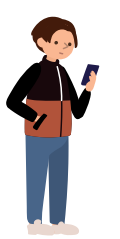

学納金の支払・納入履歴確認等を行う ウェブサイトで、桜美林大学の学納金支払 手続きを行うためにログインが必須となる ウェブサイトです。学納金支払・学納金支 払履歴確認の他、学納金納入に関するお 知らせも順次掲示予定ですので必ずログ インし、ご確認ください。

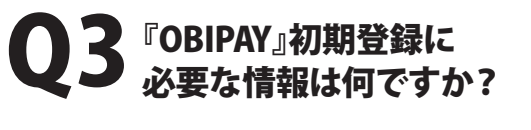

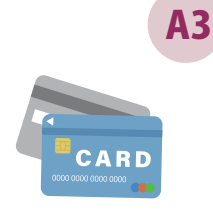

●在学期間中ご利用できる メールアドレス

(保護者・保証人さまのみ。学生本人を登 録する場合は自動的にOBIRIN gmailが 設定されます)

●在学期間中ご利用できる 返金先口座情報 (超過金が発生した場合などに使用します)

## Q5 初回ログインをしてみましたが、 請求内容がOBIPAY上に 表示されません。

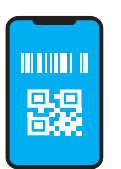

A5

学費の請求タイミングで情報が 更新されます。

春学期・・・4月上旬 秋学期・・・新入生:8月上旬 /在学生:9月下旬

同時に初期登録いただいたメールアドレス へ請求メールを送信しますのでしばらくお 待ちください。

留学生でまだ日本に 入国出来ておらず、 日本の銀行口座を 持っていないため 初期登録が出来ません。

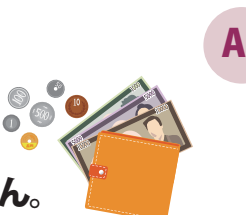

## OBIPAY初期登録は、 誰がいつまでに行うのですか?

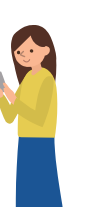

A2

学費支払責任者※が、初期登録依頼メール を受信後極力早めに行ってください。(学費 の支払にあたり登録が必須となります) ※学費の支払責任を負う方がご登録ください。原則 下記の通りとなります。

●学群生:保護者・保証人又は 学費支払者本人 (学費支払者が学生本人の場合のみ学生本人で の登録可)

●大学院生:学生本人又は保護者・保証人 又は学費支払者本人

Q4 初期登録メールが届きません (失くしてしまいました)。

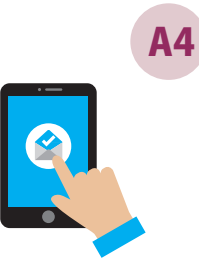

初期登録メールは学生様のOBIRIN gmailおよび保護者保証人様のメールア ドレス宛に送信しております。迷惑メール フォルダ等をご確認いただき、届いていな い場合、再度初期登録メールを送信致しま すので[gakuhi@obirin.ac.jp] までメー ルで初期登録メール送信を御依頼くださ い。

Q6 初期登録を完了しましたが、 PayB for Campusや 個人専用振込口座での支払方法は どこを見ればわかりますか。

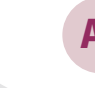

A6 同封の『OBIPAY~お支払手続き編~』を ご覧ください。

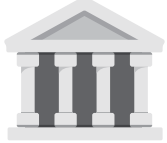

●■■マネカ画面がブランク(空白)だと初期登録を完了できません。留学中<br>■■■マネスの理由で登録時点で日本の組行口座を保有していたい場合は、下記 などの理由で登録時点で日本の銀行口座を保有していない場合は、下記 の通り口座を登録し初期登録を完了してください。

①銀行名:リユウガク ②金融機関コード:9999 ③支店名:リユウガク ④支店コード:999 ⑤預金種別:普通 ⑥口座番号:9999999 ⑦口座名義:リユウガク

※日本の銀行口座を開設次第、ユーザー登録・変更画面より正しい口座情報への変更をお願いいたします。

## お問合せ先

**桜美林大学 経理部 財務管理課** (受付時間:平日 9:00~17:00)

TEL 042-797-2647 Mail gakuhi@obirin.ac.jp